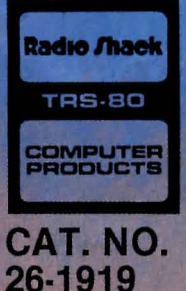

**Interactive Fiction Series Designed for Young Readers** 

MAGIC

 $\mathbf{C}_1$ 

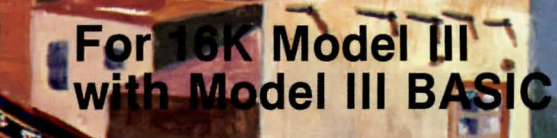

**BANK LILLER** 

n

# **Magic Carpet**

# **INTRODUCTION**

Suppose you were the director of a movie or the writer of a story. Maybe Luke wouldn't have lost his hand, or maybe you would make Dracula a seven year old boy. Wouldn't it be fun if you could tell the hero what to do?

The Magic Carpet is a very special kind of story called Interactive Fiction. You get to take part in the story, by deciding where the story should go next. You tell David, the boy in the story, exactly what to do.

You can read the story over and over again, each time making a different choice at different points. The story and the ending will be different each time, depending on how you chose. Some endings are happy, while other endings are tragic. You decide.

# **SYSTEM REQUIREMENTS**

To run the Magic Carpet, you will need the following equipment:

A Radio Shack 16K TRS-8@ Model III Microcomputer

A Radio Shack Recorder and Cable

### **LOADING INSTRUCTIONS**

\* \* \* Important Notice \* \* \*

The tape included in this package is recorded at the High 15@@ Baud rate, which will only load on a Model III. (See Loading Instructions.) Do not try to use this program on a Model I.

It is assumed you have reviewed the general operational procedures for your own equipment as explained in the Model III Owner's Manual and are now aware of how to power on your computer, load tapes, etc.

If you are using a system with a disk drive, hold the BREAK key down while powering up the system. Make sure your cassette program tape is fully rewound, and the "PLAY" key is down on the recorder.

Turn on the system. If you are not familiar with the equipment, please refer to your Model III Owner's Manual.

You will type: The screen will show: Cass? Type  $(H)$  and press  $(ENTER)$ . Memory Size? Press (ENTER). Ready  $>$   $-$ SYSTEM and press ( ENTER ).  $*?$  $(T(F)$  and press  $(ENTER)$ .  $*?$  $\Box$  and press  $(ENTER)$ .

Extreme caution should be exercised when executing the slash  $\bigcirc$  (ENTER). Failue to release the  $\overline{(}$  ENTER key quickly will result in turning the cassette on and the program will not function. If the program does not function, then repeat the loading instructions.

Note: If  $C*$  or  $D*$  appears in the upper right corner of the screen, turn the computer off, then repeat the loading instructions. Turn up the cassette volume a little.

Leave the tape in the recorder with the  $(PLAY)$  button pressed for the entire duration of the story.

# THE STORY

Read the story on the screen, Sometimes you will be told to PRESS ENTER TO CONTINUE. Press the  $(ENTER)$  key to display the next page of the story. At other times you will be asked to choose a course of action. Type  $\overline{(A)}$  or  $\overline{(B)}$ depending on your decision. Occasionally, you will have to wait a few seconds for the next page to load. When the story ends, you can rewind the tape and read the story again (follow loading instructions) choosing other alternatives. Read it again, and again, and again .......

Have Fun!

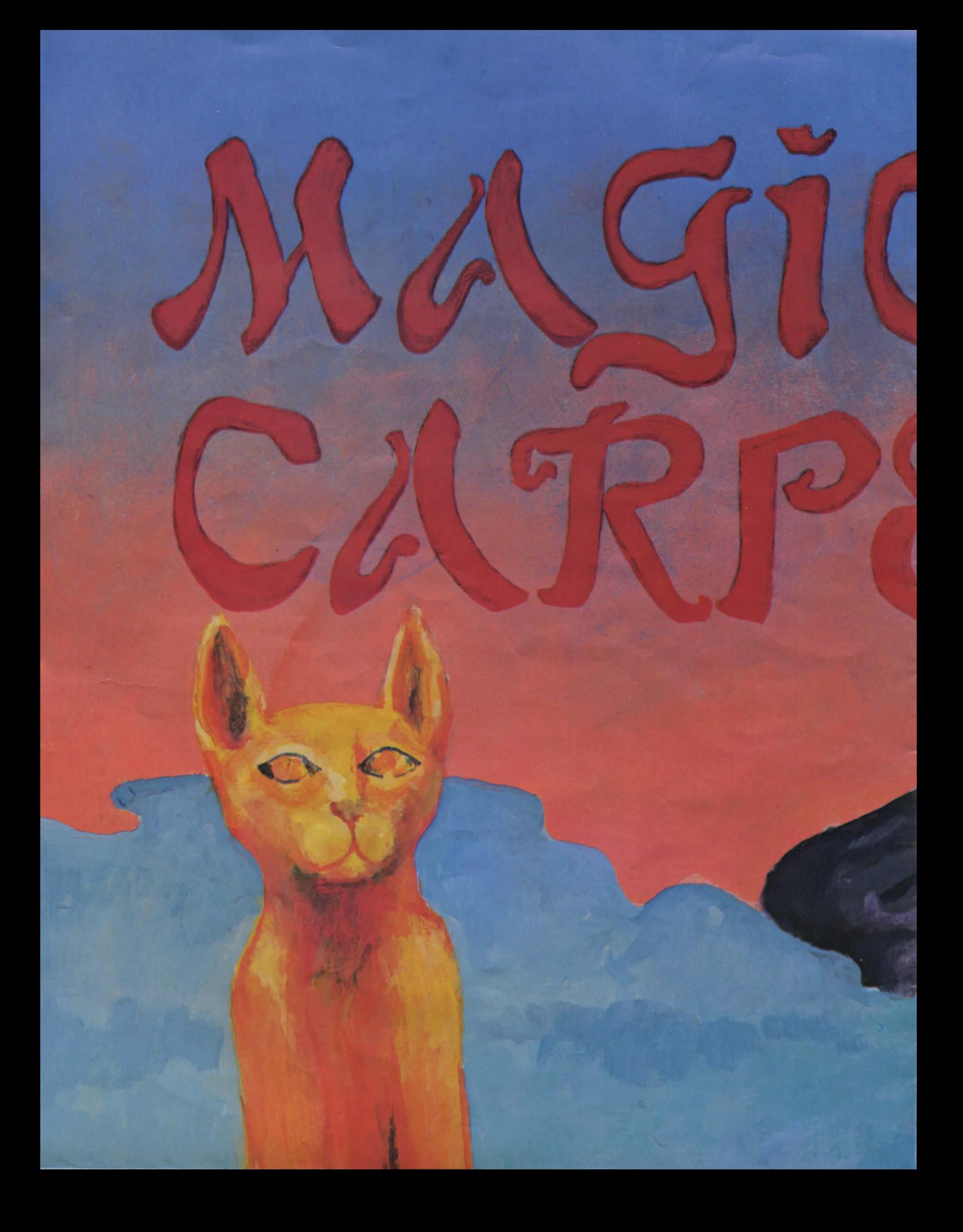

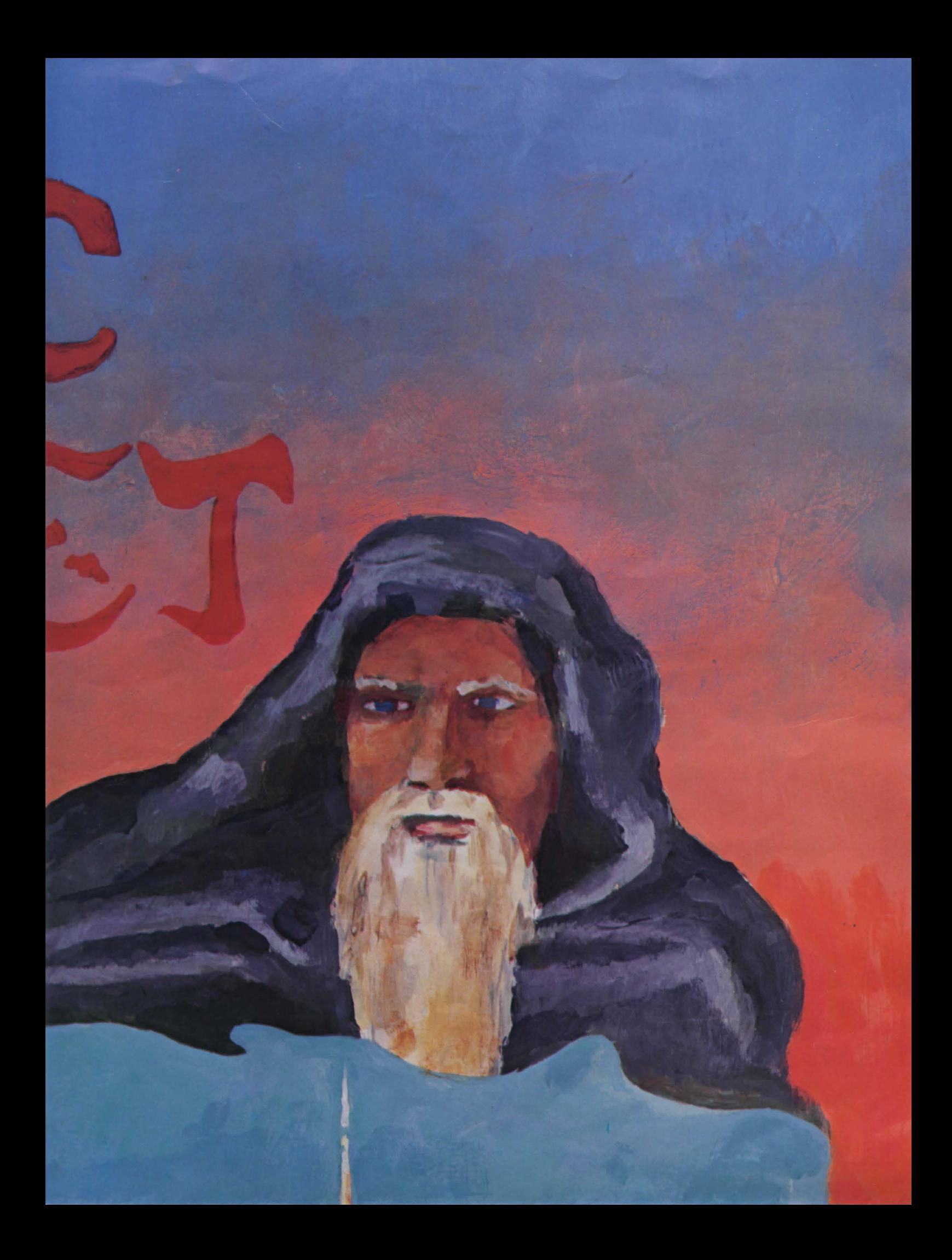

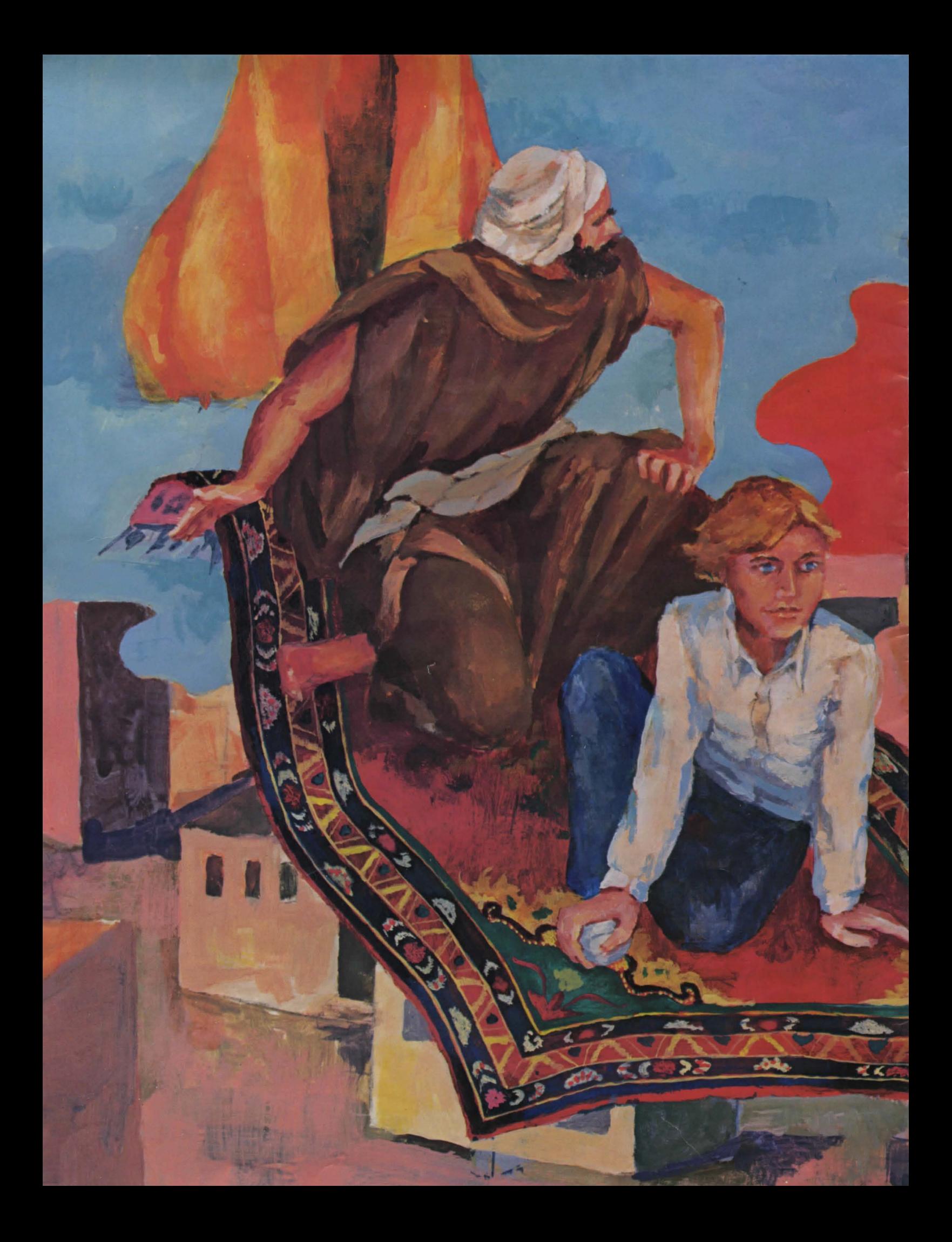

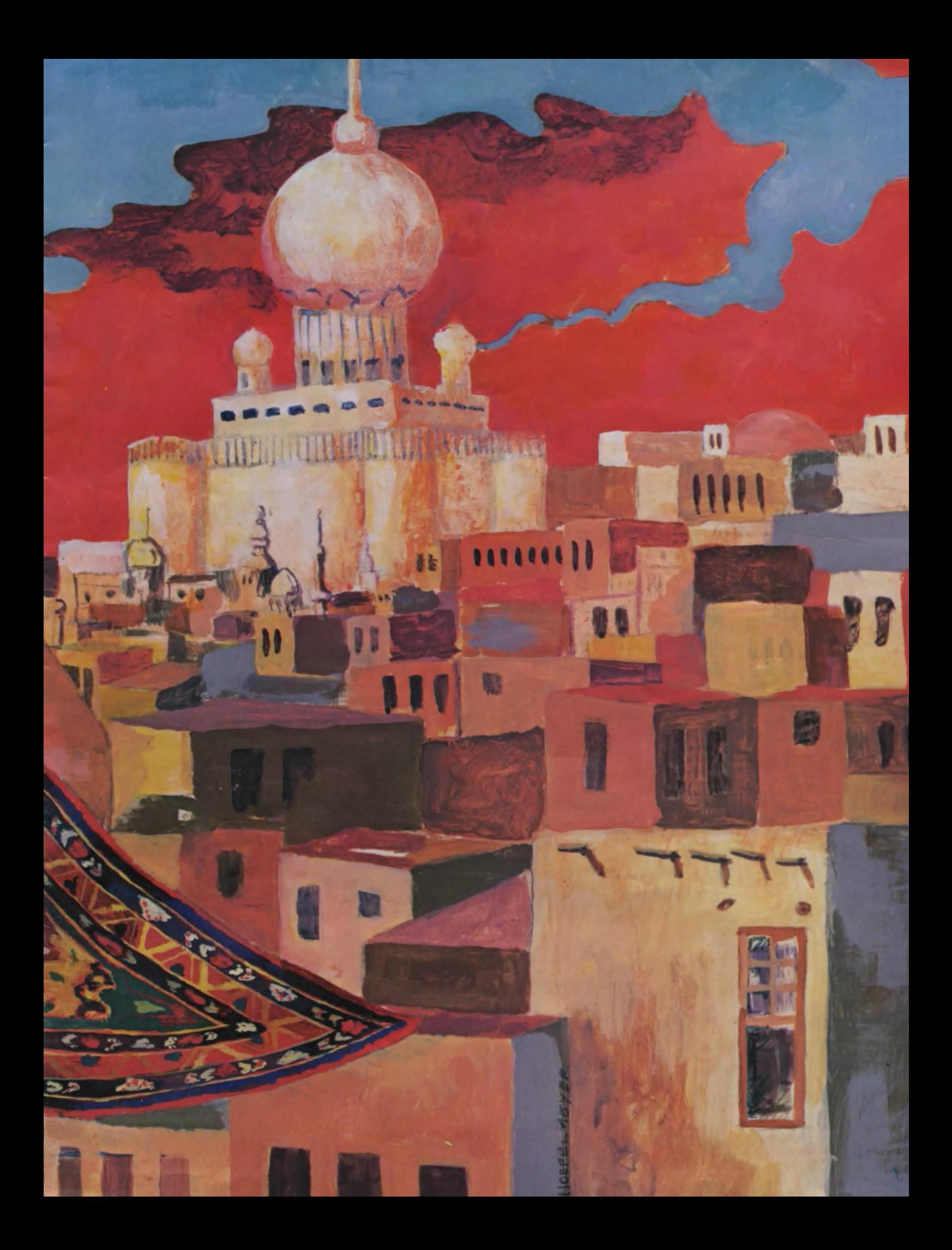

#### Magic Carpet Program: © 1982 DataSoft. Licensed to Tandy Corporation All Rights Reserved.

All portions of this software are copyrighted and are the proprietary and trade secret information of Tandy Corporation and/or its licensor. Use, reproduction or publication of any portion of this material without the prior written authorization by Tandy Corporation is strictly prohibited.

#### Magic Carpet Program Manual: © 1983 Tandy Corporation All Rights Reserved.

Reproduction or use, without express written permission from Tandy Corporation, of any portion of this manual is prohibited. While reasonable efforts have been taken in the preparation of this manual to assure its accuracy, Tandy Corporation assumes no liability resulting from any errors or omissions in this manual, or from the use of the information contained herein.

#### 10987654321

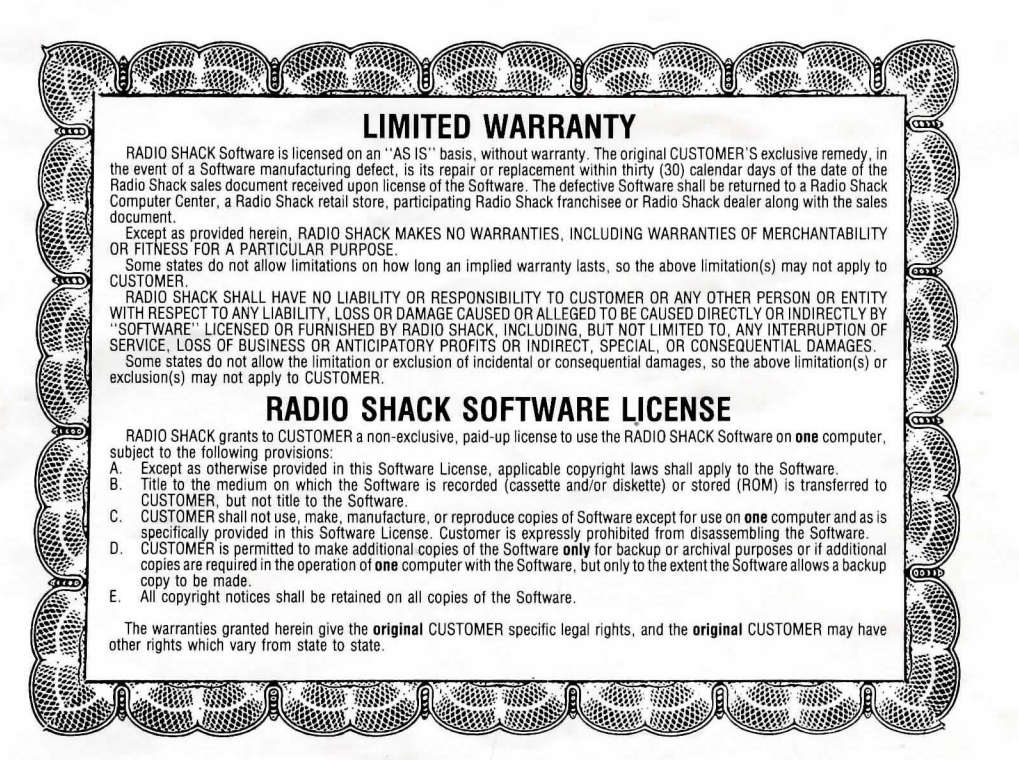

## **RADIO SHACK, A DIVISION OF TANDY CORPORATION**

## **U.S.A.: FORT WORTH, TEXAS 76102 CANADA: BARRIE, ONTARIO L4M 4W5**

#### **TANDY CORPORATION**

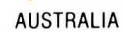

BELGIUM U.K.

91 KURRAJONG ROAD MOUNT DRUITI, N.S.W. 2770 PARC INDUSTRIEL DE NANINNE 5140 NANINNE

BILSTON ROAD WEDNESBURY WEST MIDLANDS WS10 ?JN

07/83-TM Printed in U.S.A.